by Maria Barnes Barnes Business Solutions, Inc

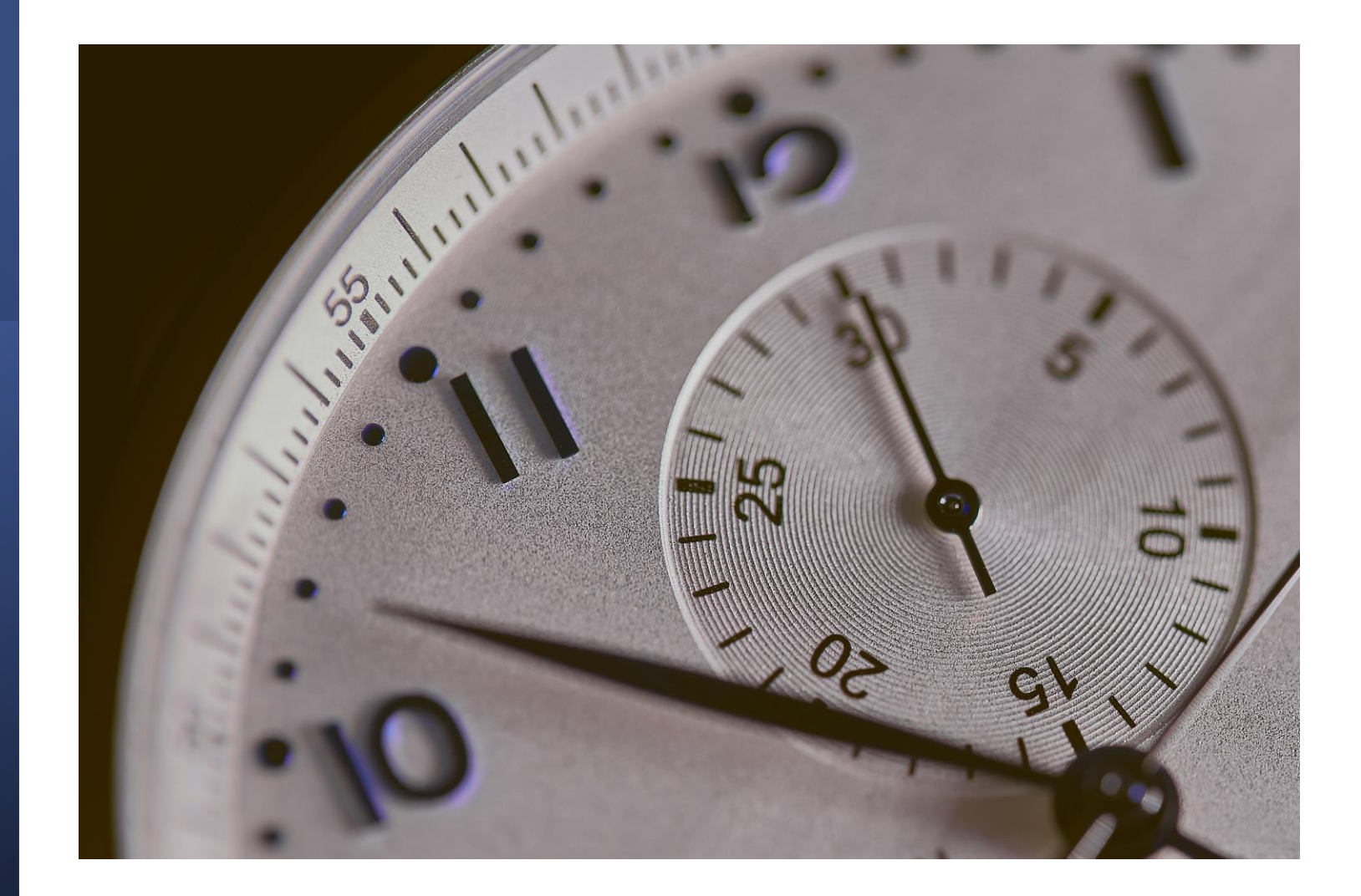

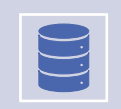

How to decide which SQL queries need to be optimized?

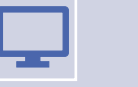

How to Use the Activity Monitor in SSMS

**Optimizing** Queries in SQL Server

by Maria Barnes Barnes Business Solutions, Inc

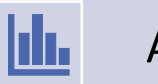

An Introduction to the Performance Dashboard for SSMS 17.2 and above

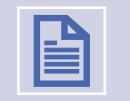

Query Simplification Basics

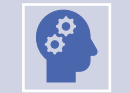

Displaying the Estimated Execution Plan in SSMS

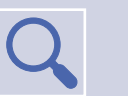

A brief mention of the Query Store and what this is

- How to decide which SQL queries need to be optimized?

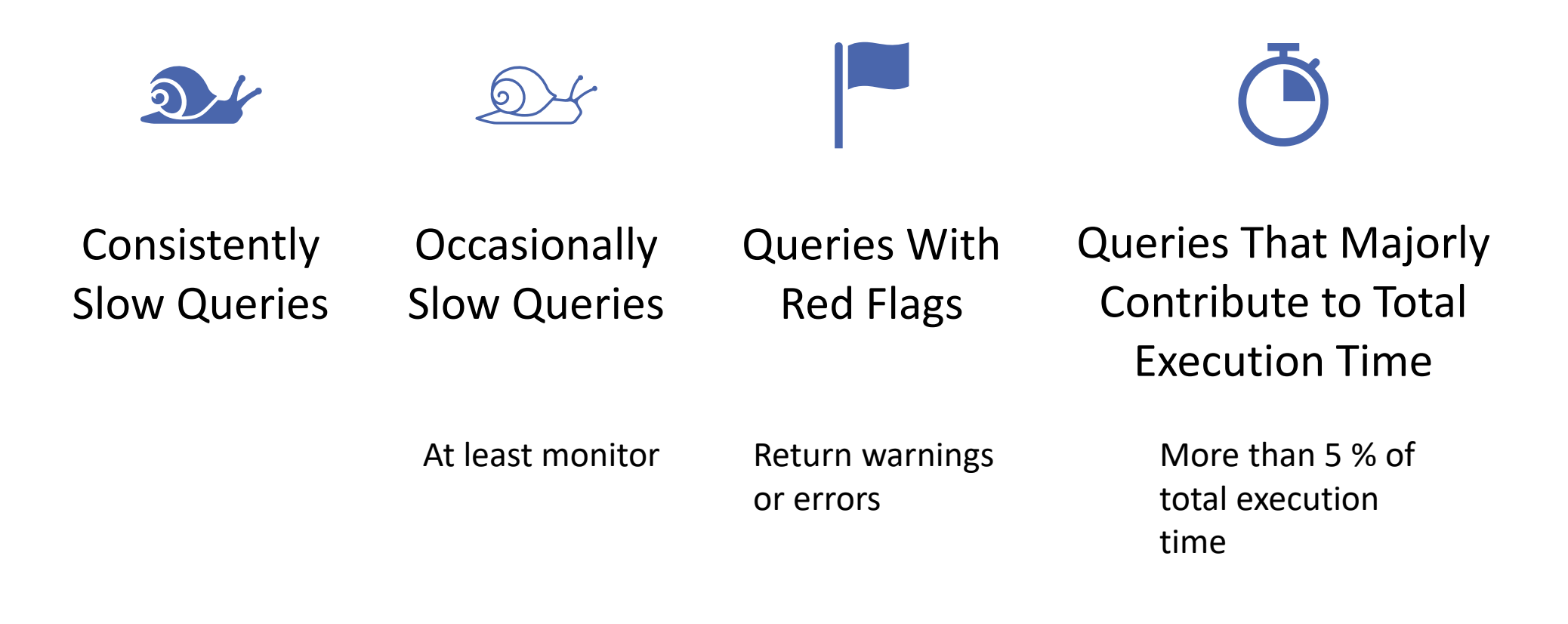

- How to decide which SQL queries need to be optimized?

Consistently Slow Queries – cause can be hardware constraints, suboptimal query structure, missing indexes, poor choice of query plan by the optimizer

Occasionally Slow Queries – most common cause is data skew, also blocking or hardware contention

Hardware constraints – see SOS\_SCHEDULER\_YIELD & CPACKET wait types, or PAGEIOLATCH\_SH waits

Suboptimal query structure – row-based operation with cursors or WHILE loops. Table-valued functions (prior to 2017), scalar functions (improved in level 140 & 150).

SARGability – WHERE with column in an index, not SARG if LIKE starts with wildcard, or when use functions like CONVERT on column

Missing Indexes

Missing or out-of-date statistics

Poor optimizer choices – QUERY HINT

Parameter sniffing

### How to Use the Activity Monitor in SSMS

Overview pane (most important)

Processes pane – who is running what

Resource Waits pane

Data File I/O pane

Recent Expensive Queries (from last 30 seconds)

Active Expensive Queries

Need to have VIEW SERVER STATE permissions To view Data File I/O pane also need CREATE DATABASE, ALTER ANY DATABASE, or VIEW ANY DEFINITION permissions

To start it right click on the Server instance or select The Icon on the toolbar

Panes can be expanded and collapsed

Right clicking on the Overview header gives you a Submenu where you can change Refresh Interval from 1 second to 1 hour. Should be 10 seconds or higher.

### Optimizing Queries in SQL Server Activity Monitor Overview Pane

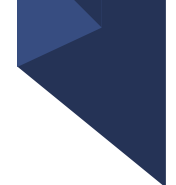

- *% Processor Time* is the percentage of time the processors spend to execute threads that are not idle
- *Waiting Tasks* is the number of tasks that are waiting for processor, I/O, or memory to be released so the tasks can be processed
- *Database I/O* is the data transfer rate in MB/s from memory to disk, disk to memory, or disk to disk
- *Batch Requests/sec* is the number of SQL Server batches received by the instance in a second

### The Processes Pane

• By right clicking on the process you can get details about last command or kill it (if you are a member of sysadmin or processadmin server roles.

### Optimizing Queries in SQL Server Activity Monitor Overview Pane

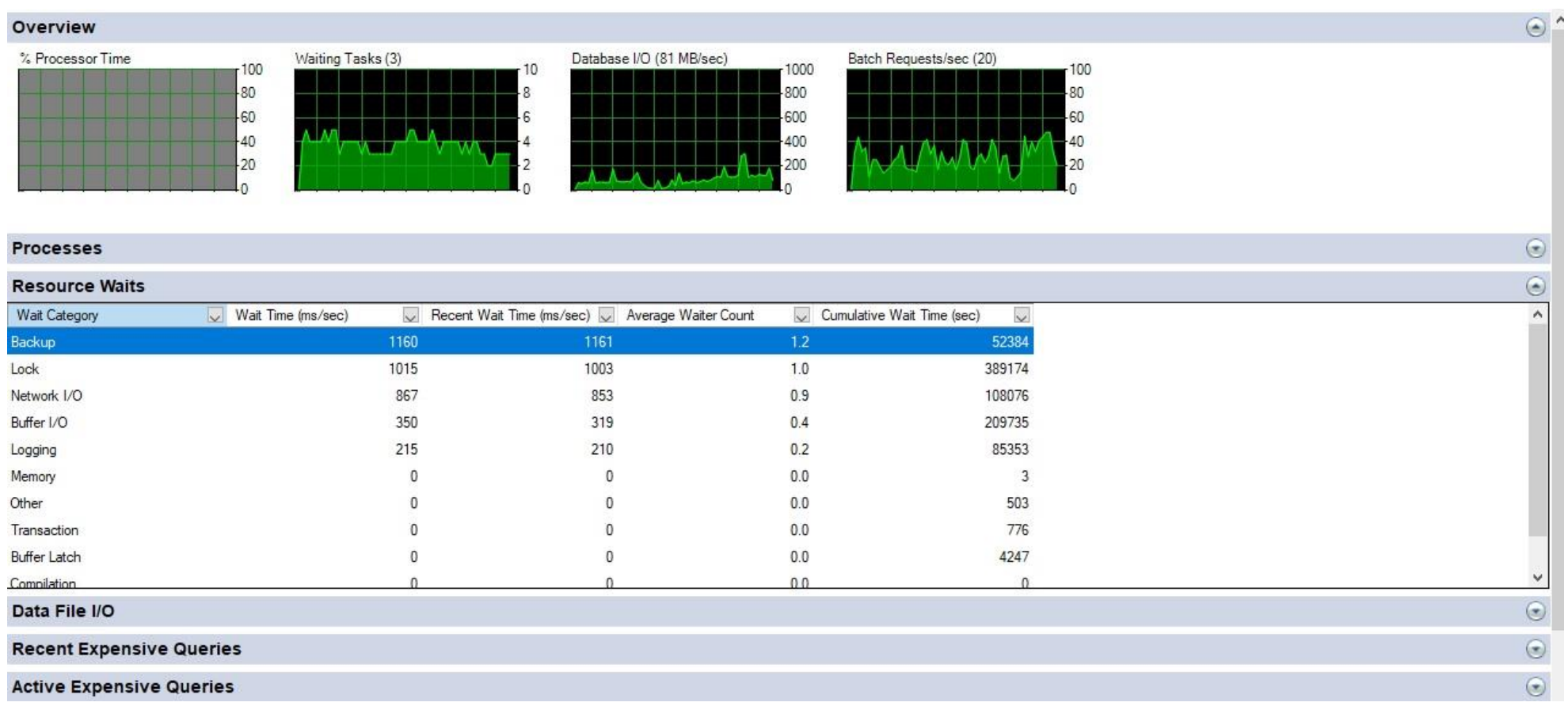

### An Introduction to the Performance Dashboard for SSMS 17.2 and above

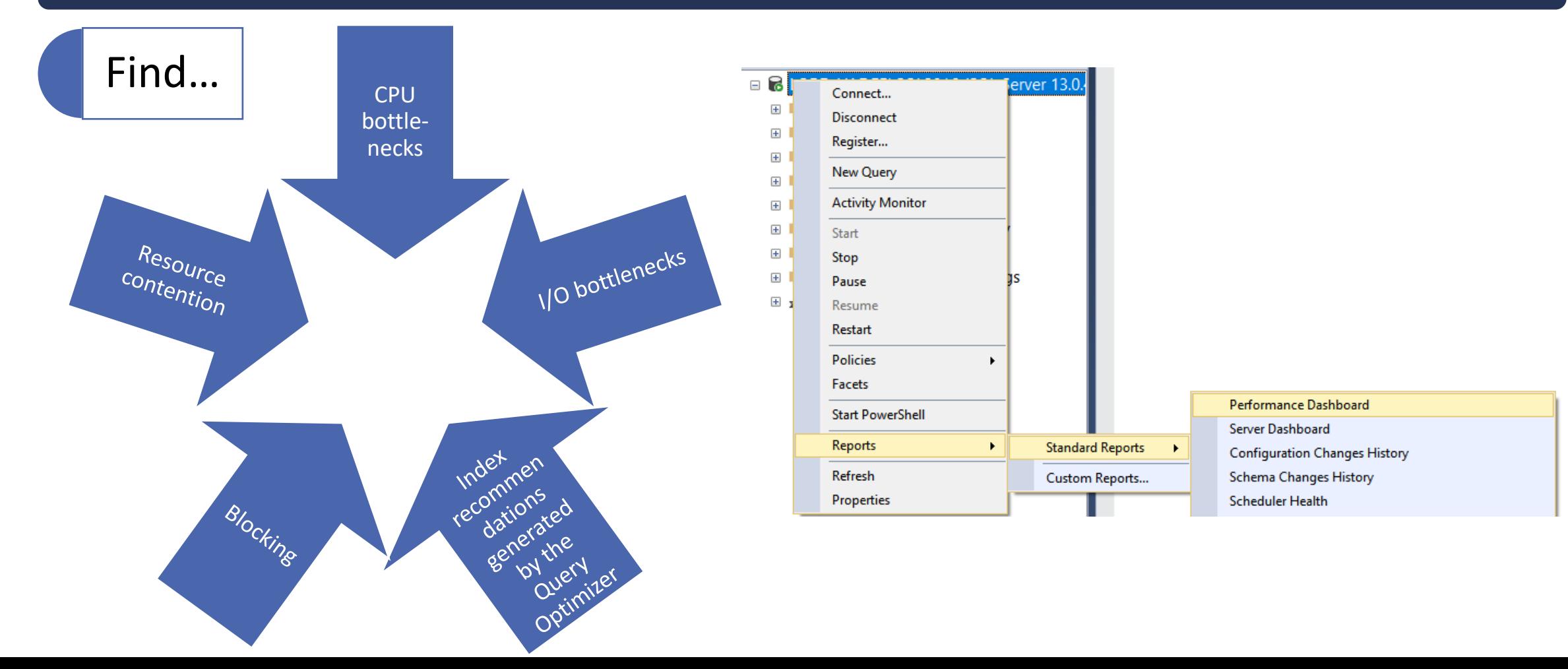

### An Introduction to the Performance Dashboard for SSMS 17.2 and above

#### System CPU Utilization

Current Waiting Requests

Current Activity

#### Historical Information

- •Waits
- Latches
- I/O Statistics
- Expensive Queries By CPU, Duration, Logical or Physical Reads, Logical Writes, CLR Time

#### Miscellaneous

- •Active Traces
- •Active xEvent Sessions
- •Databases
- Missing Indexes Microsoft recommends that indexes with a score greater than 100,000 should be evaluated for creation, as those have the highest anticipated improvement for user queries.

Query Simplification Basics

- Reduce Table Size
- Simplify Joins Start with table that will return fewest results after filtering
- Use SELECT fields FROM instead of SELECT \* FROM
- Use EXISTS() instead of COUNT()
- Use IN() instead of EXISTS() if subquery small
- Use WHERE instead of HAVING
- Create Indexes clustered and non-clustered
- Avoid loops when you can use bulk insert or update

### **Displaying the Estimated Execution Plan in SSMS**

- From SSMS, estimated & actual
- Can also be done from Azure Data Studio, 杻 Nested Loops SQL Server profiler, Extended events, (Inner Join) Cost: 0.8  $0.0018$ Dynamic management views, 3rd party tools.<sup>13 of</sup>
- Graphical, XML, Text
- Read from right to left and top to bottom
- Starts with more detailed steps. As you move to the left you see joins.
- Pay attention to the types of objects and the cost relative to the plan
- You can right click on plan and select "Analyze Actual Execution Plan"

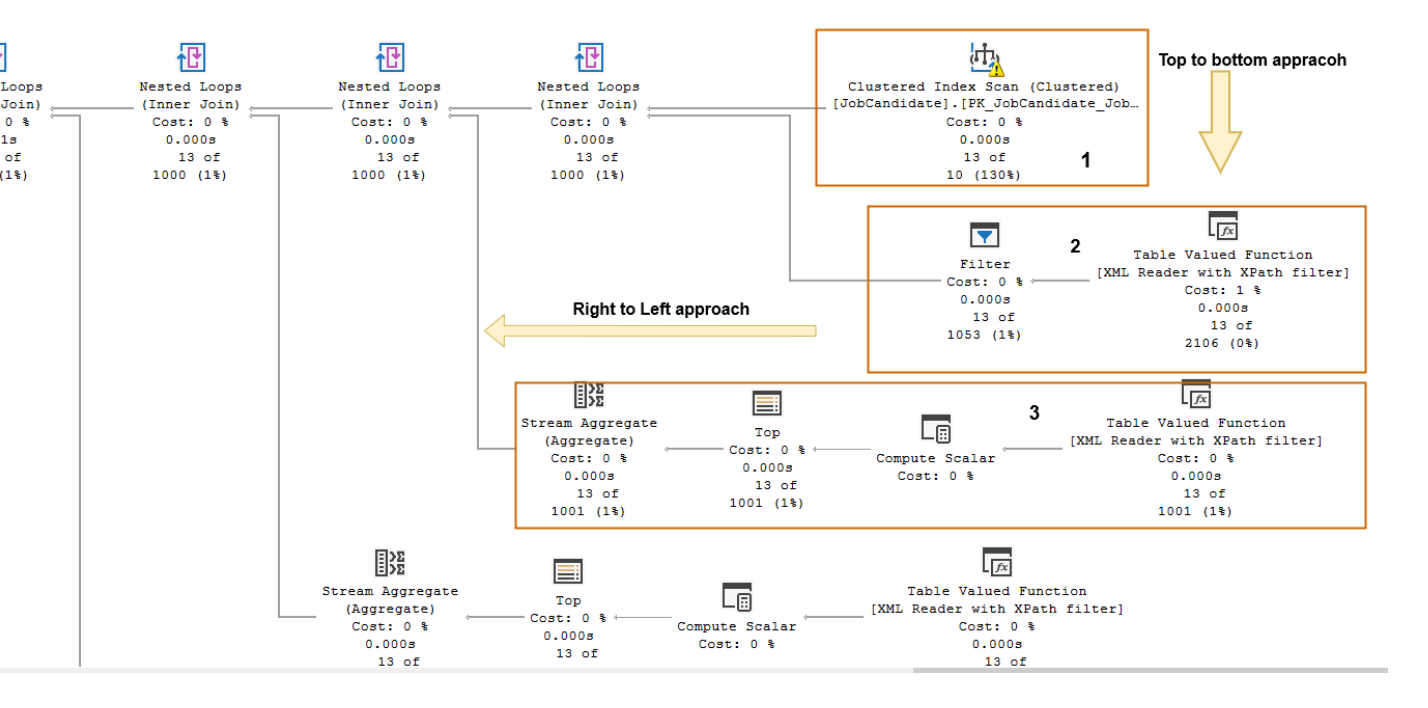

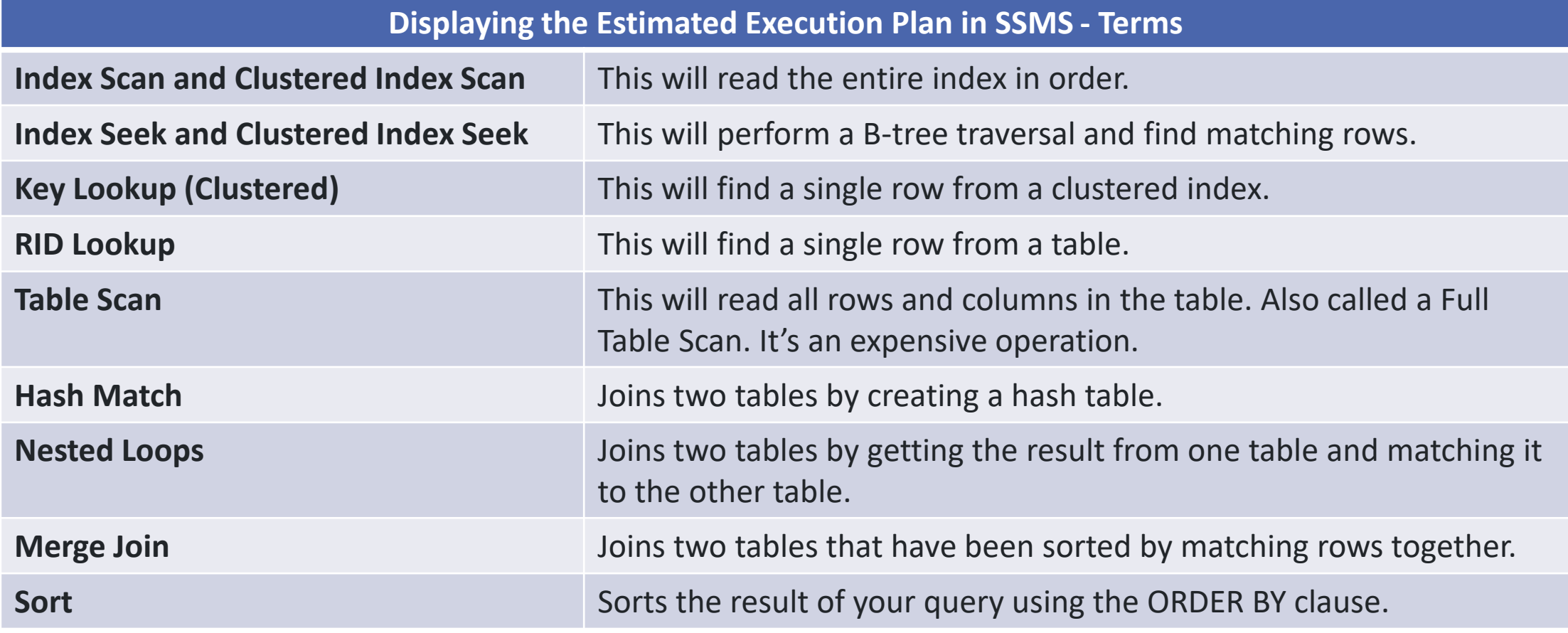

### **Displaying the Estimated Execution Plan in SSMS – things to watch for**

- Missing Indexes
- Table Scan should be avoided by adding an index or updating your query design
- Key Lookups
	- Fields currently being utilized in Seek Predicates.
	- Index in Object of Index above.
	- You can remove need for a Key Lookup by adding a covering index that includes all of the fields in the Output List.
	- You can improve further by adding any items in WHERE to top section, not INCLUDE section

### The Query Store

Collects plans for DML Statements (SELECT, INSERT, UPDATE, DELETE, MERGE, BULK INSERT)

Does not collect data for natively compiled stored procedures by default. Can turn on with **sys.sp\_xtp\_control\_query\_exec\_stats**

#### Available with SQL Server 2016 and later

Enabled by default for new Azure SQL Databases and Azure SQL Managed Instance, and SQL Server 2022. Not enabled in SQL Server 2016, 2017, 2019.

ALTER DATABASE AdventureWorks2017 SET QUERY\_STORE = ON ( WAIT\_STATS\_CAPTURE\_MODE = ON );

SQL Query **Optimization** 

**Query Store**

Regressed Queries

Overall Resource Consumption

Top Resource Consuming Queries

Queries With Forced Plans

Queries With High Variation

Queries Wait Statistics

Tracked Queries

### Maria Barnes

www.BarnesBusinessSolutions.com

mbarnes@ Barnes Business Solutions.com

@mbarnesatbbs

[https://www.linkedin.com/in/mariabar](https://www.linkedin.com/in/mariabarnes) [nes](https://www.linkedin.com/in/mariabarnes)

Microsoft Certified Technology Specialist, SQL Server 2008, Database Development,

Microsoft Certified in Azure Fundamentals and Azure Database Administrator

### **Resources**

- Microsoft Learn Monitor [https://learn.microsoft.com/en](https://learn.microsoft.com/en-us/sql/relational-databases/performance/monitor-and-tune-for-performance?view=sql-server-ver16)[us/sql/relational-databases/performance/monitor-and-tune](https://learn.microsoft.com/en-us/sql/relational-databases/performance/monitor-and-tune-for-performance?view=sql-server-ver16)[for-performance?view=sql-server-ver16](https://learn.microsoft.com/en-us/sql/relational-databases/performance/monitor-and-tune-for-performance?view=sql-server-ver16)
- Microsoft Learn Optimize query performance in Azure SQL [https://learn.microsoft.com/en-us/training/paths/optimize](https://learn.microsoft.com/en-us/training/paths/optimize-query-performance-sql-server/)[query-performance-sql-server/](https://learn.microsoft.com/en-us/training/paths/optimize-query-performance-sql-server/)
- SQL AdventureWorks2017 database [https://github.com/MicrosoftLearning/dp-300-database](https://github.com/MicrosoftLearning/dp-300-database-administrator/blob/master/Instructions/Templates/AdventureWorks2017.bak)[administrator/blob/master/Instructions/Templates/Adventure](https://github.com/MicrosoftLearning/dp-300-database-administrator/blob/master/Instructions/Templates/AdventureWorks2017.bak) [Works2017.bak](https://github.com/MicrosoftLearning/dp-300-database-administrator/blob/master/Instructions/Templates/AdventureWorks2017.bak)
- Execution plans

[https://blog.quest.com/sql-server-execution-plan-what-is-it](https://blog.quest.com/sql-server-execution-plan-what-is-it-and-how-does-it-help-with-performance-problems/)[and-how-does-it-help-with-performance-problems/](https://blog.quest.com/sql-server-execution-plan-what-is-it-and-how-does-it-help-with-performance-problems/)

• Isolate Problem Areas Poor Performing Queries [https://github.com/MicrosoftLearning/dp-300-database](https://github.com/MicrosoftLearning/dp-300-database-administrator/blob/master/Instructions/Labs/10-isolate-problem-areas-poor-performing-queries.md)[administrator/blob/master/Instructions/Labs/10-isolate](https://github.com/MicrosoftLearning/dp-300-database-administrator/blob/master/Instructions/Labs/10-isolate-problem-areas-poor-performing-queries.md)[problem-areas-poor-performing-queries.md](https://github.com/MicrosoftLearning/dp-300-database-administrator/blob/master/Instructions/Labs/10-isolate-problem-areas-poor-performing-queries.md)